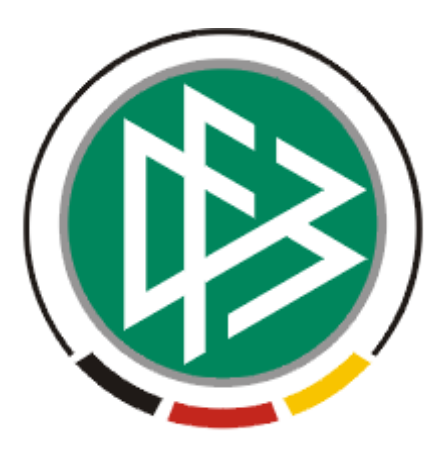

# DFB Medien GmbH & Co. KG

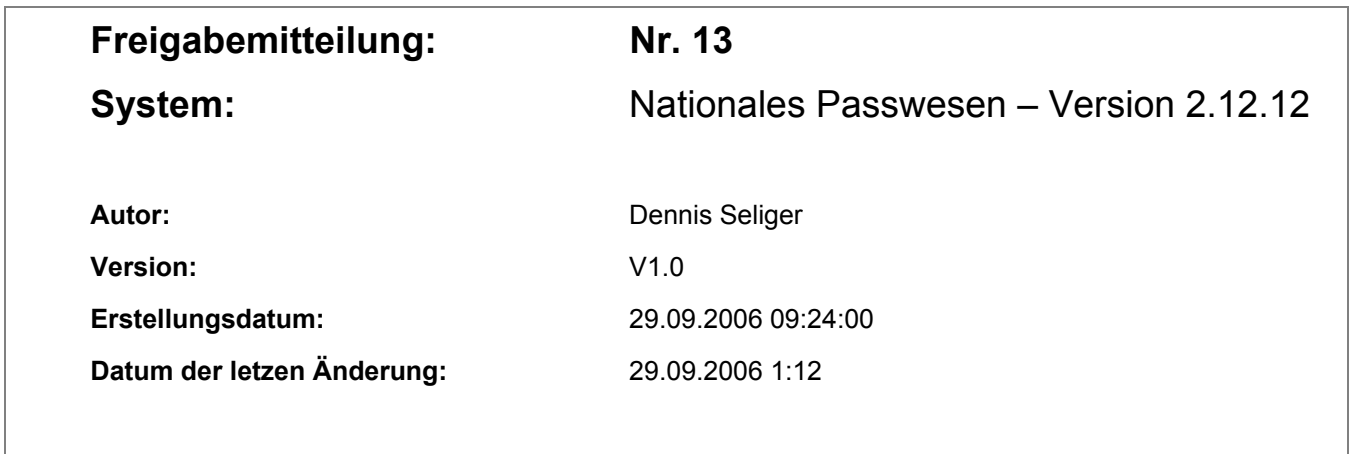

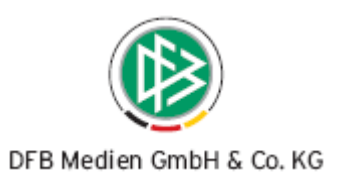

## **Inhaltsverzeichnis**

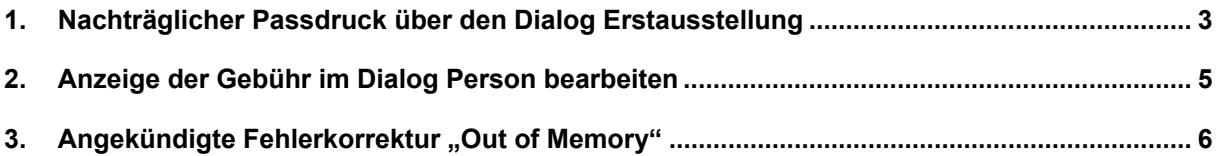

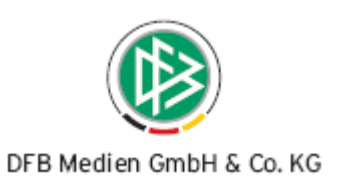

#### **1. Nachträglicher Passdruck über den Dialog Erstausstellung**

Ab der neuen Version 2.12.12\_b1 ist es möglich, über den Antrag auf Erstausstellung einen Spielerpass erneut zu erzeugen.

Öffnet der Anwender den Antrag auf Erstausstellung im Korrekturmodus werden die Radiobuttons beim Passdruck aktiv und der Anwender kann entscheiden, ob durch die Aktion "Speichern" ein neuer Spielerass erzeugt werden soll. Zum Erzeugen eines neuen Spielerpasses sind keine Änderungen im Antrag erforderlich.

Um Personendaten wie zum Beispiel Name, Vorname oder Geburtsdatum der Spielerin/ des Spielers zu verändern, müsste der Anwender aus der Korrekturfunktion in den Dialog "Person bearbeiten" wechseln, die Daten ändern und anschließend speichern.

In den Dialog "Person bearbeiten" kann der Anwender über folgendes Icon wechseln dass sich im linken oberen Bereich, links neben dem Icon für das Spielerportrait befindet.

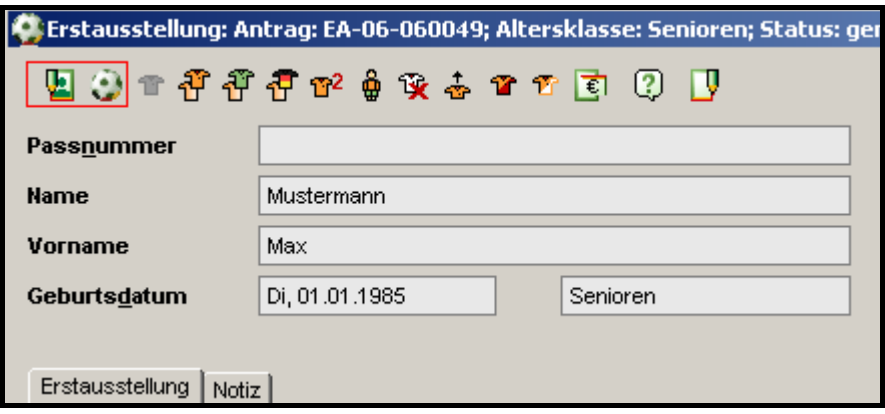

Der Dialog "Person bearbeiten" wird durch die Speicherung der veränderten Daten geschlossen und der Antrag auf Erstausstellung im Korrekturmodus mit den bereits geänderten Personendaten automatisch angezeigt.

Steht der Radiobutton beim Passdruck auf "ja" und wird der Antrag zur Erstausstellung gespeichert, wird ein neuer Spielerpass erzeugt.

ण

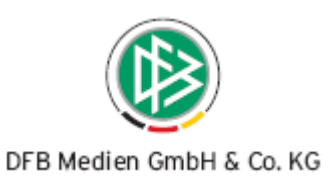

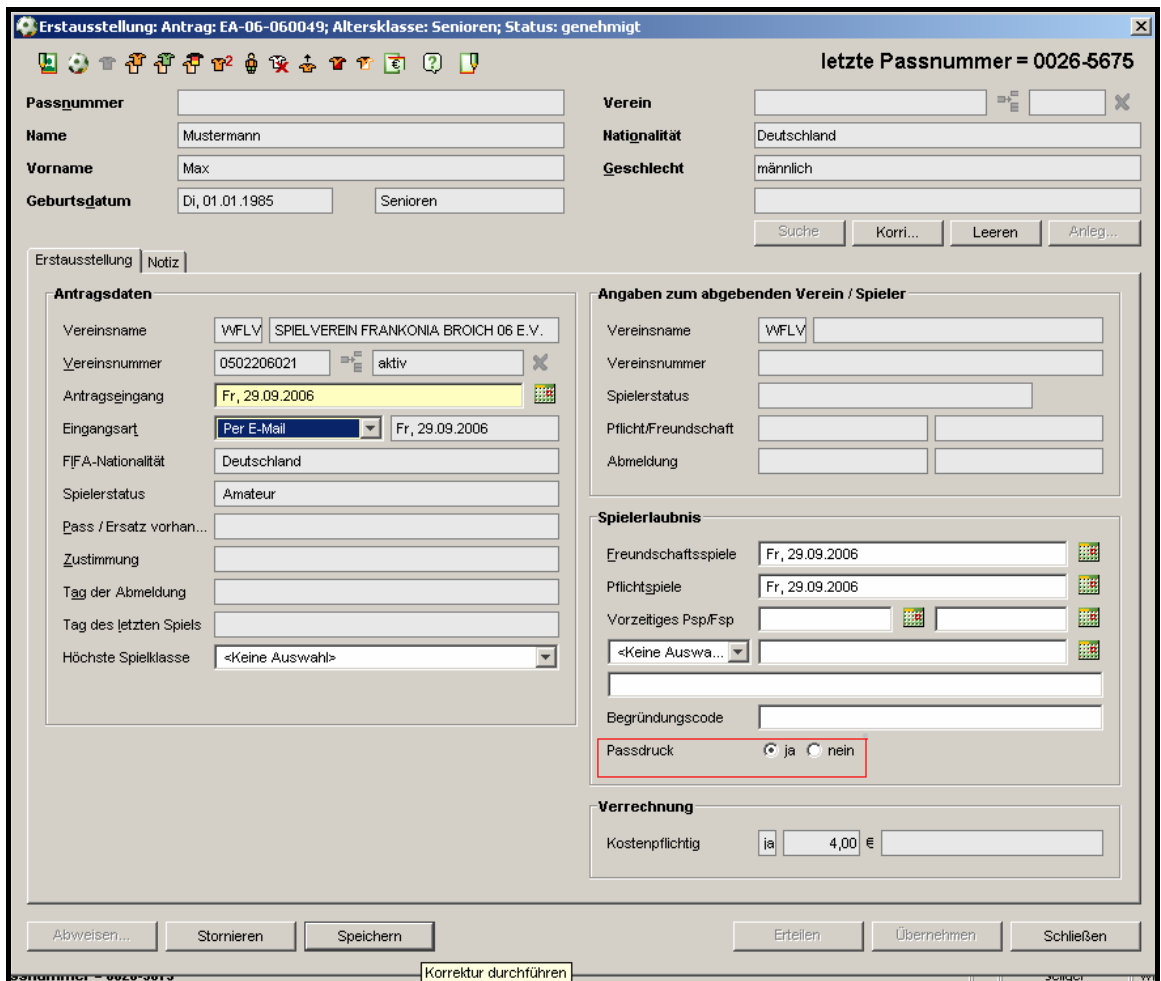

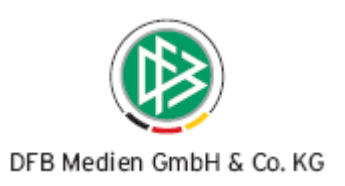

#### **2. Anzeige der Gebühr im Dialog Person bearbeiten**

Diese Änderung in der neuen Version 2.12.12\_b1 betrifft ausschließlich die Mandanten, die ihre Finanzbuchhaltung über das Nationale Passwesen abwickeln.

Im Dialog "Person bearbeiten" werden unter dem Karteireiter "Anträge" alle Anträge eines Spielers gelistet und archiviert. Der Karteireiter wurde um eine Spalte mit dem Bezeichner "Gebühr" erweitert. In dieser Spalte wird angezeigt, wie hoch die Gebühren sind, die für den jeweiligen Antrag berechnet wurden. War ein Antrag kostenfrei, bleibt die Spalte "Gebühr" leer. Wurde eine Antrag storniert und somit eine Gutschrift erzeugt, wird die Gebühr mit +/ vor dem Betrag gekennzeichnet.

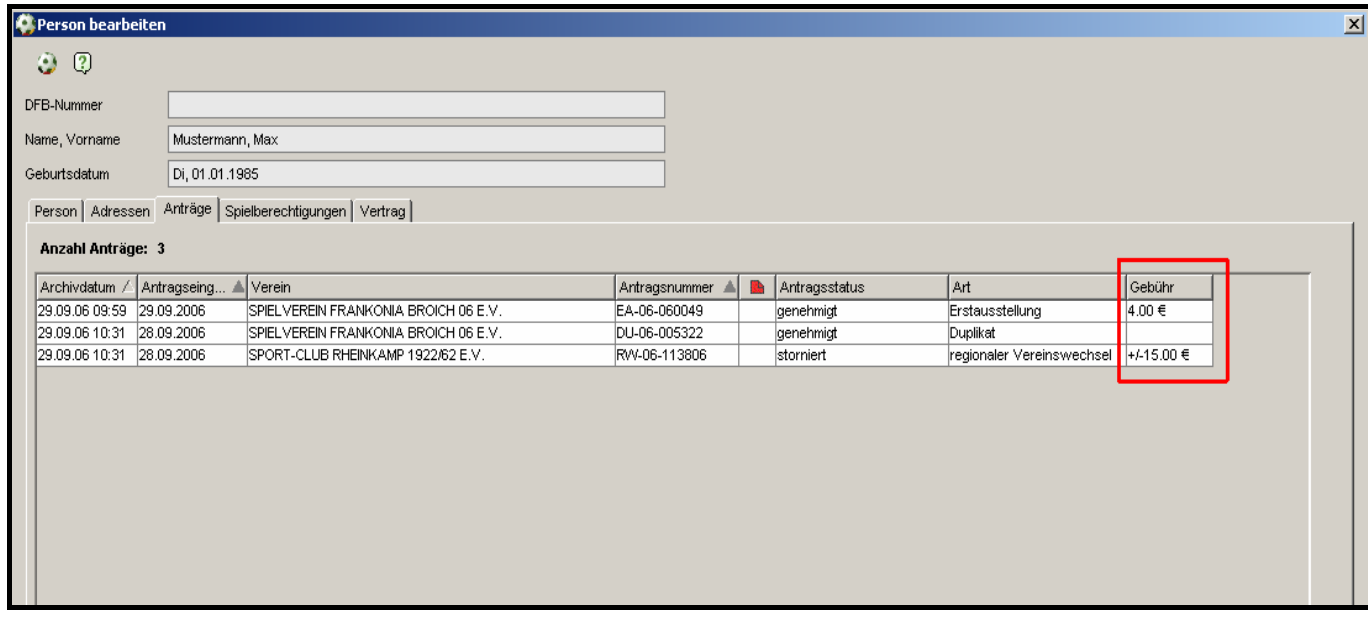

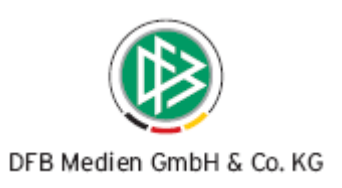

### 3. Angekündigte Fehlerkorrektur "Out of Memory"

Unter Zuhilfenahme des Diagnosewerkzeugs konnte, wie bereits angekündigt, der "Out of Memory" Fehler in den Anwendungen Passwesen und Lizenzverwaltung identifiziert und für die aktuelle Version auf der Produktionsumgebung 2.12.12 behoben werden.